# **What do you need to attend a virtual visit?**

 Necessary **equipment** (desktop or laptop computer with a camera and microphone, tablet, or smartphone).

**PATIENT GUIDE**

**ZOOM** 

**TELEHEATH** 

**VIRTUAL VISITS**

- $\Box$  Internet access with at least 10 Mbps speed.
- $\Box$  The link to the virtual encounter found in the invitation email sent by your health professional.

### **VERY IMPORTANT**:

 $\Box$  You should test using Zoom at least one day prior to your virtual encounter by clicking the following link <https://zoom.us/test>. It will help you get familiar with Zoom and make sure that your microphone and camera are working properly.

## **On the day of the appointment**

- Have **your phone** nearby during the virtual visit so the health professional can contact you should there be technical problems.
- $\triangleright$  Have your health insurance card handy.
- $\triangleright$  Find a quiet private room to ensure confidentiality.
- $\triangleright$  Use earphones or a headset for optimal sound.
- $\triangleright$  Avoid sitting with your back to a window to prevent backlighting.
- $\triangleright$  Limit Internet access during your telehealth appointment.

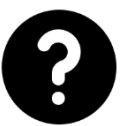

**Would you like to learn more about the Zoom application features?**

**Visit the Quebec Telehealth Network Website for all documents and tools: <https://telesantequebec.ca/>**

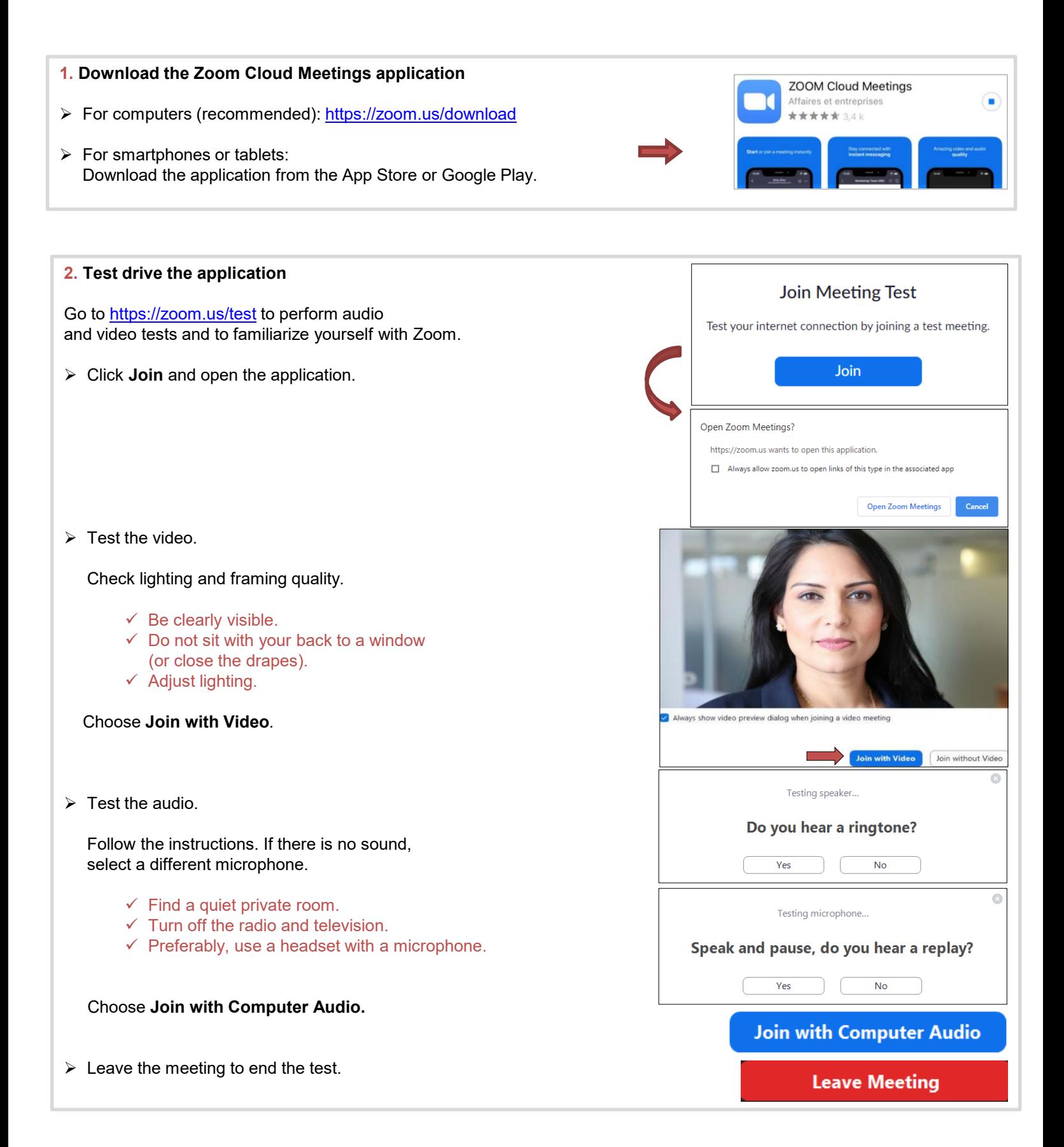

#### STEP 2 – The day of the virtual visit

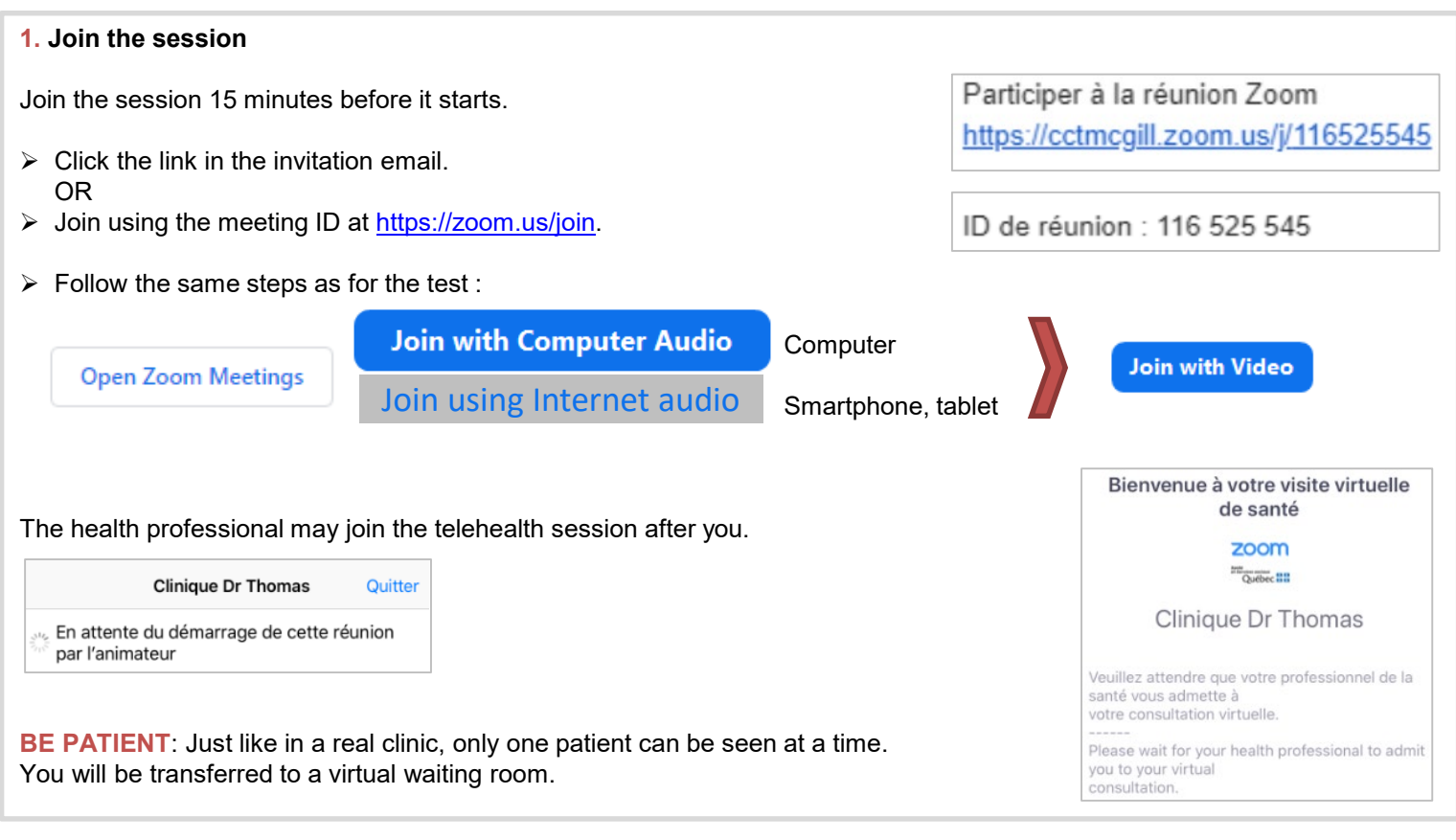

#### **2. During the visit**

- $\triangleright$  You will be able to see and communicate with the health professional.
- $\triangleright$  The health professional will be in a private room. If not, he must inform you.

#### Be prepared:

- $\checkmark$  The health professional can ask you to confirm your identity or to show your health insurance card.
- $\checkmark$  He may ask to see a specific part of your body (for example, a wound or your ankles) as if you were seeing him in person.

#### **3. After the visit**

- $\triangleright$  The health professional will give his recommendations.
- $\triangleright$  He can also forward a prescription to your pharmacy, as needed.
- $\triangleright$  A follow-up or in-person meeting may be required.

#### **4. Ending the meeting**

- $\triangleright$  The health professional can end the Zoom meeting.
- You can also leave the meeting by clicking the **Leave** button, shown on the lower right corner of the screen.

**Leave Meeting**